# 2020-1학기 온라인 장학금 신청 매뉴얼(1)

[2020-1학기 온라인 장학금(교내각종장학 등) 신청하기]

1. 대학홈페이지[\(www.kmcu.ac.kr](http://www.kmcu.ac.kr/) ) / 공지사항 ▶ 장학 ▶ 게시내용 확인

- 장학명칭 및 신청기간, 대상 정보, 선발조건, 제출서류 등 확인

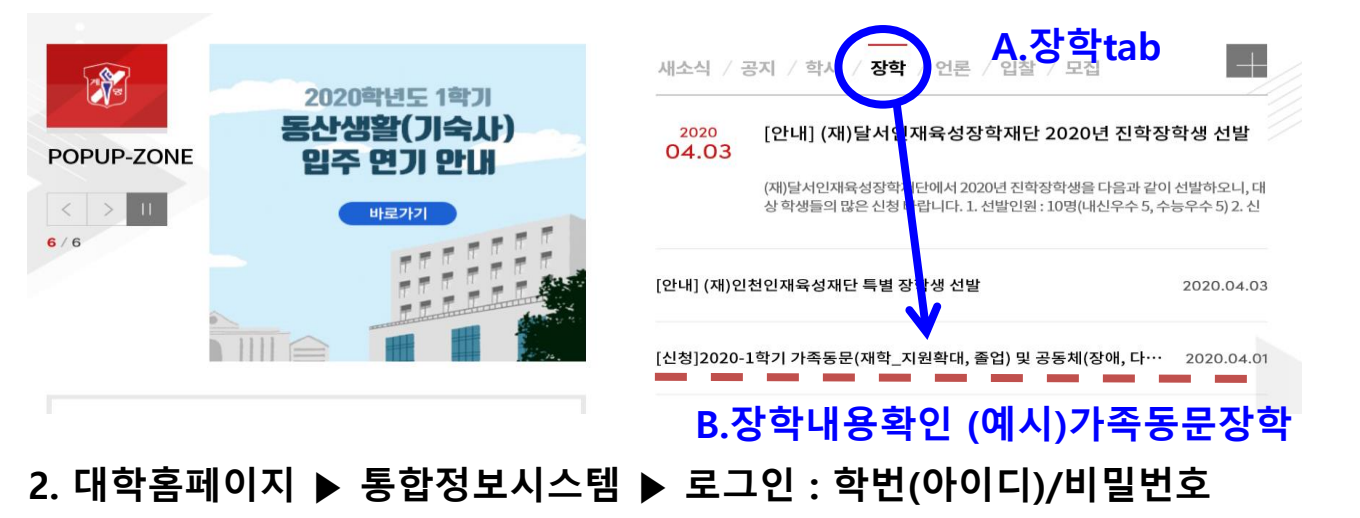

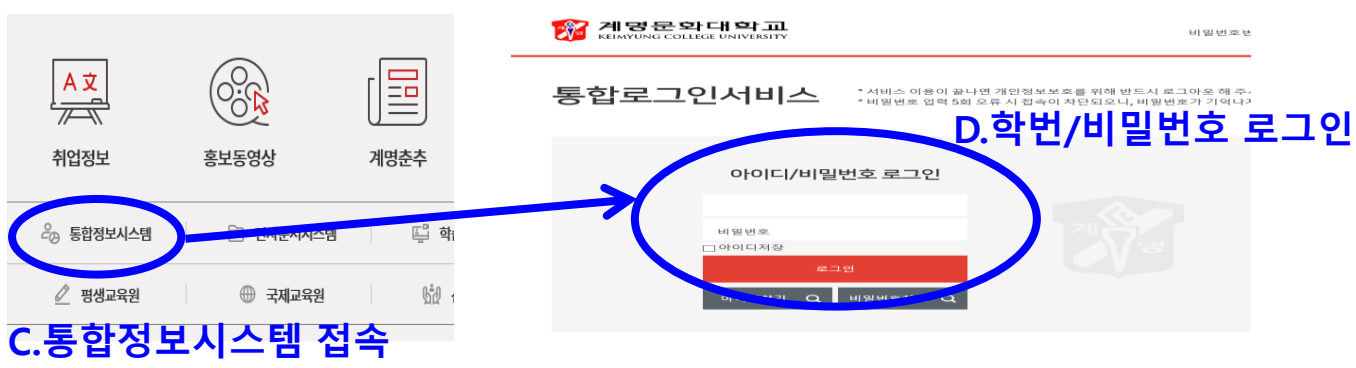

### 3. 장학 ▶ 장학관리 ▶ "온라인장학신청"

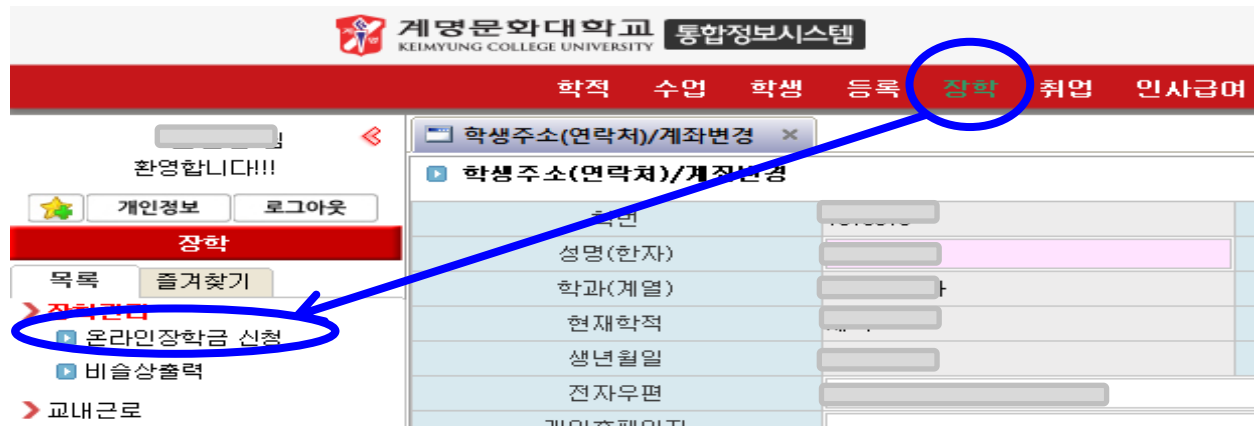

## 2020-1학기 온라인 장학금 신청 매뉴얼(2)

#### 4. 장학 ▶ 장학관리 ▶"온라인장학신청"

①공지사항 확인 ②장학금 종류 선택 ③장학양식 다운로드(개별출력 후 작성) (4) 작성 후 스캔(장학명 학번파일저장) ⑤ "첨부추가" (스캔파일 및 증빙서류 추가) ⑥ 저장

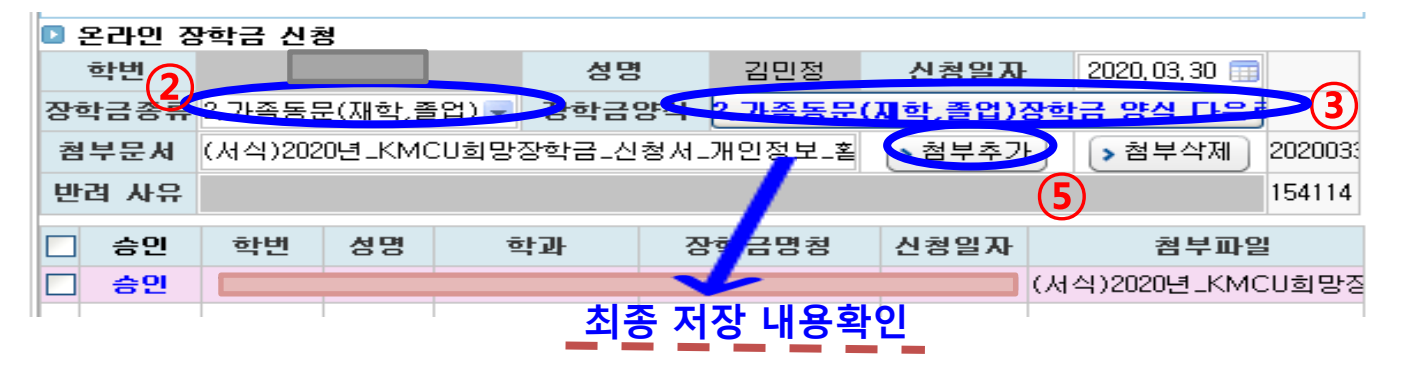

#### 5. 담당부서 심사 (승인 or 반려) : 반려 시 반려사유 명시 됨 / 재신청 해야함.

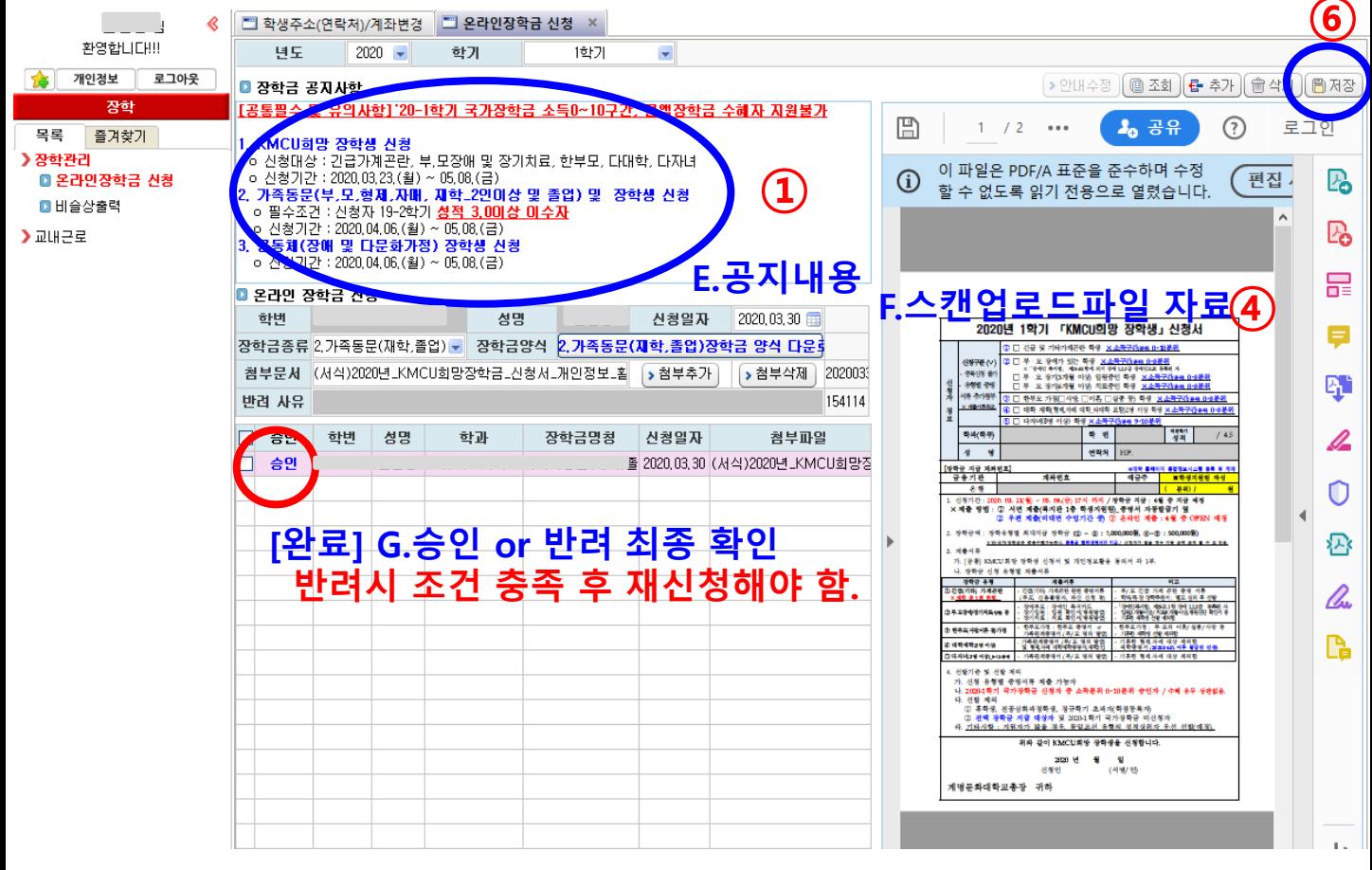

## 6. 장학신청 히스토리 개별 조회 및 심사결과(승인 or 반려) 조회 가능. 끝.

ㅇ 관련문의 : 장학담당 589-7715